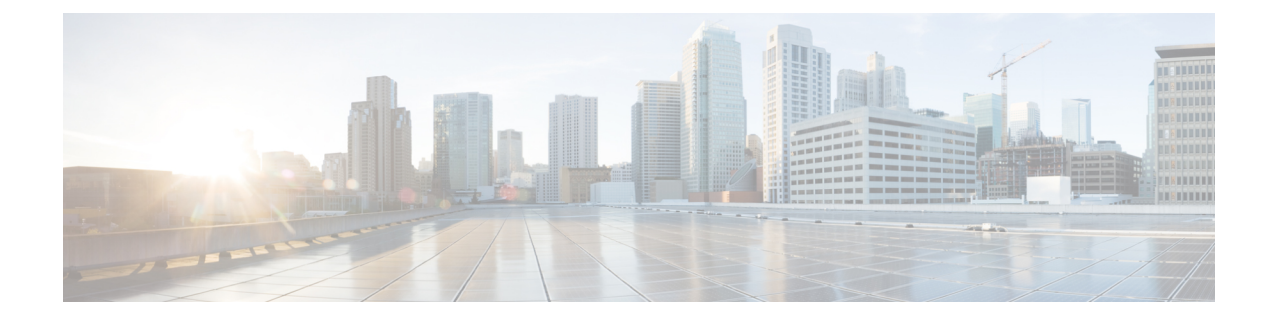

# Getting Started with Cisco Security Analytics and Logging (On Premises): Firewall Event Integration

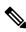

**Note** If you want to store Firewall event data in the Cisco cloud, as opposed to on-premises, see the Cisco Security Analytics and Logging (SaaS) documentation for more information.

- Concepts and Architecture, on page 1
- Reference Documentation, on page 3
- Requirements, on page 5
- Secure Network Analytics Licensing, on page 8
- Secure Network Analytics Resource Allocation, on page 8
- Communication Ports, on page 11
- Configuration Overview, on page 12
- Next Steps, on page 13

# **Concepts and Architecture**

In a Security Analytics and Logging (OnPrem) deployment, you can use a Secure Network Analytics appliance to store data from another Cisco product deployment. In the case of the Secure Firewall deployment, you can export your Security Events and data plane events from your Secure Firewall Threat Defense devices managed by the management center to a Manager to store that information.

You have two options for Secure Network Analytics deployment:

- Manager only Deploy a standalone Manager to receive and store events, and from which you can review and query events
- Data Store Deploy Cisco Secure Network Analytics Flow Collectors (up to 5) to receive events, a Cisco Secure Network Analytics Data Store containing 1, 3, or more (in sets of 3) Cisco Secure Network Analytics Data Nodes to store events, and a Manager from which you can review and query events

#### Manager Only

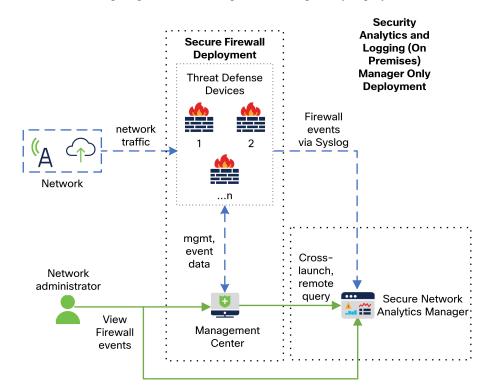

See the following diagram for an example of a Manager only deployment:

In this deployment, the threat defense devices send Secure Firewall events to the Manager, and the Manager stores these events. From the management center UI, users can cross-launch to the Manager to view more information about the stored events. They can also query remotely the events from the management center.

## **Data Store**

See the following diagram for an example of a Data Store deployment with a Manager, Data Nodes, and Flow Collector(s):

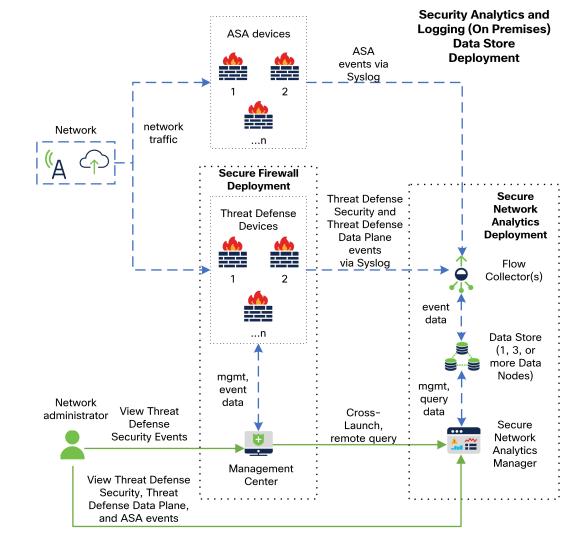

In this deployment, the threat defense and Secure Firewall ASA devices send Firewall events to the Flow Collector. The Flow Collector sends the events to the Data Store for storage. From the management center UI, users can cross-launch to the Manager to view more information about the stored events. They can also query remotely the events from the management center.

# **Reference Documentation**

The following table describes relevant reference documentation for Security Analytics and Logging (OnPrem) appliance compatibility, deployment, and use:

#### Table 1:

| Document                                                 | Description                                                                                                    |
|----------------------------------------------------------|----------------------------------------------------------------------------------------------------|
| Secure Firewall Release Notes                            | Review the Secure Firewall Release Notes to<br>understand the latest information about the current<br>Secure Firewall release, including last-minute<br>information.                                                                                                    |
| Secure Network Analytics Smart Licensing Guide           | Review the Secure Network Analytics Smart<br>Licensing Guide to understand how to register your<br>Secure Network Analytics product instance and<br>license your Secure Network Analytics appliances.                                                                   |
| Secure Network Analytics Installation Guide              | Review the Secure Network Analytics Installation<br>Guide to understand how to deploy your Secure<br>Network Analytics appliances.                                                                                                    |
| Secure Network Analytics Configuration Guide             | Review the Secure Network Analytics Configuration<br>Guide to understand how to configure your Secure<br>Network Analytics appliances.                                                                                                    |
| Secure Network Analytics Release Notes                   | Review the Secure Network Analytics Release Notes<br>to understand the latest information about the current<br>Secure Network Analytics release, including<br>last-minute information.                                                                                  |
| Security Analytics and Logging (OnPrem) Release<br>Notes | Review the Security Analytics and Logging (OnPrem)<br>Release Notes to understand the latest information<br>about the current Security Analytics and Logging<br>(OnPrem) release and Security Analytics and Logging<br>(OnPrem) app, including last-minute information. |

If you have not already deployed Secure Firewall or configured your Secure Firewall deployment to generate the expected connection, intrusion, file, and malware events, see the following:

#### Table 2:

| Document                                              | Description                                                                                                    |
|-------------------------------------------------------|----------------------------------------------------------------------------------------------------|
| Secure Firewall Compatibility Guide                   | Review the Secure Firewall Compatibility Guide to<br>understand the version support for Secure Firewall<br>Management Center and Secure Firewall Threat<br>Defense device appliance models. |
| Secure Firewall Installation and Configuration Guides | Review the Secure Firewall Installation and<br>Configuration Guides to understand how to install<br>and configure your Secure Firewall appliances.                                          |

| Document                                                 | Description                                                                                                    |
|----------------------------------------------------------|----------------------------------------------------------------------------------------------------|
| Secure Firewall Management Center Configuration<br>Guide | Review the Secure Firewall Management Center<br>Configuration Guide to understand Secure Firewall<br>appliance licensing and configuration of your Secure<br>Firewall Threat Defense devices managed by your<br>Secure Firewall Management Center, access control<br>policies, intrusion policies, and file policies. |

# **Requirements**

I

The following lists the appliance requirements for deploying Security Analytics and Logging (OnPrem) to store your Firewall event data.

### **Firewall Appliances**

You must deploy the following Firewall appliances:

| Solution Component                         | Required Version                                                                                                    | Licensing for Cisco<br>Security Analytics and<br>Logging (On Premises) | Notes                                                                                                    |
|--------------------------------------------|----------------------------------------------------------------------------------------------------|------------------------------------------------------------------------|----------------------------------------------------------------------------------------------------|
| Management Center<br>(hardware or virtual) | v7.2+<br>For the management<br>center running earlier<br>versions, see<br>https://cisco.com/go/<br>sal-on-prem-docs. | none                                                                   | <ul> <li>can deploy one<br/>Manager per<br/>management center,<br/>and optionally<br/>multiple Flow<br/>Collectors and Data<br/>Nodes</li> </ul>                       |
| Secure Firewall managed devices            | v7.0+ using the wizard<br>Threat Defense v6.4 or<br>later using syslog<br>NGIPS v6.4 using syslog                    | none                                                                   | • For instructions on<br>how to use syslog for<br>the threat defense<br>v6.4 or later, see<br>Sending Events from<br>Threat Defense<br>Devices On Earlier<br>Versions. |
| ASA devices                                | v9.12+                                                                                                    | none                                                                   |                                                                                                    |

# Secure Network Analytics Appliances

You have the following options for deploying Secure Network Analytics:

- Manager only Deploy only a Manager to ingest and store events, and review and query events
- Data Store Deploy Flow Collector(s) to ingest events, Data Store to store events, and Manager to review and query events

| Solution Component                             | Required Version                                        | Licensing for Security<br>Analytics and Logging<br>(OnPrem)      | Notes                                                                                                    |
|------------------------------------------------|---------------------------------------------------------|------------------------------------------------------------------|----------------------------------------------------------------------------------------------------|
| Manager                                        | Secure Network Analytics<br>v7.4.0+                     | none                                                             | <ul> <li>can receive events<br/>from multiple threat<br/>defense devices, all<br/>managed by one<br/>management center</li> <li>must install the<br/>Security Analytics<br/>and Logging<br/>(OnPrem) app for<br/>event ingest, and for<br/>viewing Firewall<br/>events in the<br/>Manager Web App</li> </ul> |
| Security Analytics and<br>Logging (OnPrem) app | Security Analytics and<br>Logging (OnPrem) app<br>v3.1+ | Logging and<br>Troubleshooting Smart<br>License, based on GB/day | Install this app on the<br>Manager and configure to<br>enable event ingest                                                                                                    |

### Table 3: Manager Only

### Table 4: Data Store

| Solution Component | Required Version                    | Licensing for Security<br>Analytics and Logging<br>(OnPrem) | Notes                                                                                                    |
|--------------------|-------------------------------------|-------------------------------------------------------------|----------------------------------------------------------------------------------------------------|
| Manager            | Secure Network Analytics<br>v7.4.0+ | none                                                        | <ul> <li>must install<br/>theSecurity<br/>Analytics and<br/>Logging (OnPrem)<br/>app for event ingest,<br/>and for viewing<br/>Firewall events in<br/>the Manager Web<br/>App</li> <li>Secure Network<br/>Analytics v7.4.1 is<br/>required for Single<br/>Node Data Store and<br/>multi-telemetry</li> </ul> |

| Required Version                               | Licensing for Security<br>Analytics and Logging<br>(OnPrem)                                                       | Notes                                                                                                    |
|------------------------------------------------|----------------------------------------------------------------------------------------------------|----------------------------------------------------------------------------------------------------|
| Secure Network Analytics<br>v7.4.0+            | none                                                                                                    | • can deploy multiple<br>Flow Collectors that<br>are configured for<br>Data Store                                                                                                    |
|                                                |                                                                                                    | <ul> <li>can receive events<br/>from multiple threat<br/>defense devices, all<br/>managed by one<br/>management center</li> <li>can receive ASA<br/>events from multiple<br/>ASA devices</li> </ul>                                                                                                    |
|                                                |                                                                                                    | • Secure Network<br>Analytics v7.4.1 is<br>required for Single<br>Node Data Store and<br>multi-telemetry                                                                                                    |
| Secure Network Analytics<br>v7.4.0+            | none                                                                                                    | <ul> <li>can deploy either 1,<br/>3, or more (in sets of<br/>3) Data Nodes</li> <li>can store Firewall<br/>events received by<br/>Flow Collector(s)</li> <li>Secure Network<br/>Analytics v7.4.1 is<br/>required for Single<br/>Node Data Store and</li> </ul>                                                                                                    |
| Security Analytics and<br>Logging (OnPrem) app | Logging and<br>Troubleshooting Smart                                                                              | multi-telemetry<br>Install this app on the<br>Manager and configure to                                                                                                    |
|                                                | Secure Network Analytics<br>v7.4.0+<br>Secure Network Analytics<br>v7.4.0+<br>Secure Network Analytics<br>v7.4.0+ | Analytics and Logging<br>(OnPrem)Secure Network Analytics<br>v7.4.0+noneSecure Network Analytics<br>v7.4.0+noneSecure Network Analytics<br>v7.4.0+noneSecure Network Analytics<br>v7.4.0+noneSecure Network Analytics<br>v7.4.0+noneSecure Network Analytics<br>v7.4.0+noneSecure Network Analytics<br>v7.4.0+noneSecure Network Analytics<br>v7.4.0+noneSecurity Analytics and<br>Logging (OnPrem) appLogging and<br>Troubleshooting Smart |

In addition to these components, you must make sure that all of the appliances can synchronize time using NTP.

If you want to remotely access the Secure Firewall or Secure Network Analytics appliances' consoles, you can enable access over SSH.

# **Secure Network Analytics Licensing**

You can use Security Analytics and Logging (OnPrem) for 90 days without a license in Evaluation Mode. To continue using Security Analytics and Logging (OnPrem) after the 90 day period, you must obtain a Logging and Troubleshooting Smart License for Smart Licensing, based on the GB per day you anticipate sending in syslog data from your Firewall deployment to your Secure Network Analytics appliance.

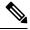

Note

For license calculation purposes, the amount of data is reported to the nearest whole GB, truncated. For example, If you send 4.9 GB in a day, it is reported as 4 GB.

See the Secure Network Analytics Smart Software Licensing Guide for more information on licensing your Secure Network Analytics appliances.

# Secure Network Analytics Resource Allocation

Secure Network Analytics offers the following ingest rates when deployed for Security Analytics and Logging (OnPrem):

- a hardware or virtual edition (VE) Manager only deployment can ingest up to roughly 20k events per second (EPS) on average, with short bursts of up to 35k EPS
- a virtual edition (VE) Data Store deployment, with 3 Data Nodes, can ingest up to roughly 50k EPS on average, with short bursts of up to 175k EPS
- a hardware Data Store deployment, with 3 Data Nodes, can ingest up to roughly 100k EPS on average, with short bursts of up to 350k EPS

Based on the allocated hard drive storage, you can store the data for several weeks or months. These estimates are subject to various factors, including network load, traffic spikes, and information transmitted per event.

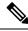

**Note** At higher EPS ingest rates, the Security Analytics and Logging (OnPrem) app may drop data. In addition, if you send all event types, instead of only connection, intrusion, file, and malware events, the app may drop data as your overall EPS rises. Review the log files in this case.

## **Manager Only Recommendations**

# **Manager VE Resources**

For optimum performance, allocate the following resources if you deploy a Manager VE:

| Resource           | Recommendation |
|--------------------|----------------|
| CPUs               | 12             |
| RAM                | 64 GB          |
| Hard drive storage | 2 TB           |

#### **Manager 2210 Specifications**

For hardware specifications, see the Manager 2210 Specification Sheet.

### **Estimated Retention**

Based on the storage space that you allocate for your Manager VE or if you have a Manager 2210, you can store your data for roughly the following time frames on a Manager only deployment:

| Average EPS | Average Daily<br>Events | Estimated Retention<br>Period for 1 TB<br>Storage | Estimated Retention<br>Period for 2 TB<br>Storage | Estimated Retention<br>Period for 4 TB<br>Storage (Hardware) |
|-------------|-------------------------|---------------------------------------------------|---------------------------------------------------|--------------------------------------------------------------|
| 1,000       | 86.5 million            | 250 days                                          | 500 days                                          | 1000 days                                                    |
| 5,000       | 430 million             | 50 days                                           | 100 days                                          | 200 days                                                     |
| 10,000      | 865 million             | 25 days                                           | 50 days                                           | 100 days                                                     |
| 20,000      | 1.73 billion            | 12.5 days                                         | 25 days                                           | 50 days                                                      |

When the Manager reaches maximum storage capacity, it deletes the oldest data first to make room for incoming data.

Note

We have tested the Manager VE with these resource allocations for this estimated ingest and storage period. You may note unanticipated errors due to insufficient resource allocation if you do not assign enough CPUs or RAM to the virtual appliance. If you increase the storage allocation beyond 2 TB, you may note unanticipated errors due to insufficient resource allocation.

### **Data Store Recommendations**

For optimum performance, allocate the following resources if you deploy a Manager VE, Flow Collector VE, and Data Store VE:

**Note** If you are using a Single Node Data Store or if you have enabled multi-telemetry in Secure Network Analytics, your resource allocation and storage capacity may be different from the following recommendations. For more information, refer to the Secure Network Analytics Appliance Installation Guide (Hardware or Virtual Edition) and the System Configuration Guide v7.4.1.

#### Table 5: Manager VE

| Resource           | Recommendation |
|--------------------|----------------|
| CPUs               | 8              |
| RAM                | 64 GB          |
| Hard drive storage | 480 GB         |

#### Table 6: Flow Collector VE

| Resource           | Recommendation |
|--------------------|----------------|
| CPUs               | 8              |
| RAM                | 70 GB          |
| Hard drive storage | 480 GB         |

#### Table 7: Data Nodes VE (as part of a Data Store)

| Resource           | Recommendation                                               |
|--------------------|--------------------------------------------------------------|
| CPUs               | 12 per Data Node                                             |
| RAM                | 32 GB per Data Node                                          |
| Hard drive storage | 5 TB per Data Node VE, or 15 TB total across 3 Data<br>Nodes |

#### **Hardware Specifications**

For hardware specifications, refer to the appliance specification sheets.

### **Estimated Retention (3 Data Nodes)**

Based on the storage space that you allocate for your Data Store VE or if you have a hardware deployment, you can store your data for roughly the following time frames on your Data Store deployment:

| Average EPS | Average Daily Events | Virtual       | Hardware   |
|-------------|----------------------|---------------|------------|
| 1,000       | 86.5 million         | 1,500 days    | 3,000 days |
| 5,000       | 430 million          | 300 days      | 600 days   |
| 10,000      | 865 million          | 150 days      | 300 days   |
| 20,000      | 1.73 billion         | 75 days       | 150 days   |
| 25,000      | 2.16 billion         | 60 days       | 120 days   |
| 50,000      | 4.32 billion         | 30 days       | 60 days    |
| 75,000      | 6.48 billion         | Not supported | 40 days    |
| 100,000     | 8.64 billion         | Not supported | 30 days    |

When the Data Store reaches maximum storage capacity, it deletes the oldest data first to make room for incoming data. To increase your storage capacity, add more Data Nodes using the Secure Network Analytics System Configuration Guide.

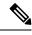

**Note** We have tested the virtual appliances with these resource allocations for this estimated ingest and storage period. You may note unanticipated errors due to insufficient resource allocation if you do not assign enough CPUs or RAM to the virtual appliance. If you increase the Data Node storage allocation beyond 5 TB, you may note unanticipated errors due to insufficient resource allocation.

# **Communication Ports**

The following table lists the communication ports you must open for the Security Analytics and Logging (OnPrem) integration for a Manager only deployment.

| From (Client)                                                | To (Server)                      | Port     | Protocol or Purpose                                                                 |
|--------------------------------------------------------------|----------------------------------|----------|-------------------------------------------------------------------------------------|
| Management Center,<br>Threat Defense devices,<br>and Manager | External internet (NTP server)   | 123/UDP  | NTP time<br>synchronization, all to the<br>same NTP server                          |
| User workstations                                            | Management Center and<br>Manager | 443/TCP  | Logging into the<br>appliances' web interfaces<br>over HTTPS using a web<br>browser |
| Threat Defense devices<br>managed by a<br>management center  | Manager                          | 8514/UDP | Syslog export from the<br>threat defense devices,<br>ingest to the Manager          |
| Management Center                                            | Manager                          | 443/TCP  | remote query from<br>management center to the<br>Manager                            |

#### Table 8: Manager only

The following table lists the communication ports you must open for the Security Analytics and Logging (OnPrem) integration for a Data Store deployment. In addition, see the x2xx Series Hardware Appliance Installation Guide or the Virtual Edition Appliance Installation Guide for the ports you must open for your Secure Network Analytics deployment.

#### Table 9: Data Store

| From (Client)                                                                               | To (Server)                      | Port    | Protocol or Purpose                                                                 |
|---------------------------------------------------------------------------------------------|----------------------------------|---------|-------------------------------------------------------------------------------------|
| Management Center,<br>Threat Defense devices,<br>Manager, Flow Collector,<br>and Data Store | External internet (NTP server)   | 123/UDP | NTP time<br>synchronization, all to the<br>same NTP server                          |
| user workstations                                                                           | Management Center and<br>Manager | 443/TCP | Logging into the<br>appliances' web interfaces<br>over HTTPS using a web<br>browser |

| From (Client)                                               | To (Server)    | Port     | Protocol or Purpose                                                           |
|-------------------------------------------------------------|----------------|----------|-------------------------------------------------------------------------------|
| Threat Defense devices<br>managed by a<br>management center | Flow Collector | 8514/UDP | Syslog export from the<br>threat defense devices,<br>ingest to Flow Collector |
| ASA devices                                                 | Flow Collector | 8514/UDP | Syslog export from ASA<br>devices, ingest to Flow<br>Collector                |
| Management Center                                           | Manager        | 443/TCP  | Remote query from the<br>management center to the<br>Manager                  |

# **Configuration Overview**

The following describes the high-level steps for configuring your deployment to store firewall event data.

Review these tasks before starting your deployment.

| Component and Task                                                                                                    | Steps                                                                                                    |
|----------------------------------------------------------------------------------------------------|----------------------------------------------------------------------------------------------------|
| Deploy Manager only                                                                                                    | <ul> <li>You have the following options:</li> <li>Deploy a Manager 2210 to your network, and perform initial configuration, including assigning an eth0 management interface IP address and other information. See the x2xx Series Hardware Appliance Installation Guide and Secure Network Analytics System Configuration Guide for more information.</li> <li>Download the Manager VE ISO, and deploy the Manager VE to your hypervisor. Perform initial configuration, and assign an eth0 management interface IP address and other information. See the Secure Network Analytics Virtual Edition Appliance Installation Guide and Secure Network Analytics System Configuration.</li> </ul> |
| Deploy Data Store                                                                                                    | • Deploy a Manager, Flow Collector(s), and 1, 3 or more (in sets of 3) Data<br>Nodes to your network. Perform initial configuration for each appliance, and<br>initialize the Data Store. See x2xx Series Hardware Appliance Installation<br>Guide, Virtual Edition Appliance Installation Guide and Secure Network<br>Analytics System Configuration Guide for more information.                                                                                                    |
| Download and install<br>the Security Analytics<br>and Logging (OnPrem)<br>app on your Manager,<br>and configure your<br>Secure Network<br>Analytics deployment<br>to receive and store<br>Firewall events. | <ul> <li>Download the app file, app-smc-sal-3.1.0-v2.swu from https://software.cisco.com.</li> <li>On the Manager, go to App Manager in Central Management and install the app. See the Security Analytics and Logging (OnPrem) release notes and app help for more information on the app.</li> </ul>                                                                                                    |

| Component and Task                                                                                                    | Steps                                                                                                    |
|----------------------------------------------------------------------------------------------------|----------------------------------------------------------------------------------------------------|
| Configure the Secure<br>Firewall Management<br>Center to send events<br>to Security Analytics<br>and Logging (OnPrem) | <ul> <li>You have the following options:</li> <li>Configure the Secure Firewall Management Center to send events to your Secure Network Analytics appliance.</li> <li>Configure Data Plane event logging using the <i>Configure Secure Firewall Management Center to Send Data Plane Event Logs to Secure Network Analytics using Syslog</i> section in the Cisco Security Analytics and Logging (On Premises) v3.1: Firewall Event Integration Guide.</li> <li>Reduce logging load on the Secure Firewall Management Center using Stop Storing Low-Priority Connection Events on the Secure Firewall Management Center.</li> </ul> |
| Configure ASA devices<br>to send events to<br>Security Analytics and<br>Logging (OnPrem)                              | • Configure your ASA devices to send events to your Secure Network Analytics appliance using the ASA Devices Configuration section of the Cisco Security Analytics and Logging (On Premises) v3.1: Firewall Event Integration Guide.                                                                                                    |
| Review Next Steps                                                                                                    | <ul> <li>Review the Next Steps:</li> <li>Review the Secure Firewall online help for more information. See the <i>Work in the Management Center with Connection Events Stored on a Secure Network Analytics Appliance</i> section of the Cisco Security Analytics and Logging (On Premises) v3.1: Firewall Event Integration Guide.</li> <li>Review the Manager Web App online help for more information on how to use Secure Network Analytics.</li> </ul>                                                                                                    |

# **Next Steps**

I

After you configure your Firewall devices to send event data to your Secure Network Analytics appliance as part of Security Analytics and Logging (OnPrem), you can take the following steps:

- Review the management center online help.
- Review the Manager Web App online help to learn more about Secure Network Analytics.